### **MedGemak**

MedGemak is de app om u te helpen bij het optimaal regelen van uw zorgtaken. Zo heeft u via uw smartphone 24/7 inzicht in uw medicatie en bestelt u deze direct online. Met de handige inneemwekker stelt u eenvoudig in wanneer het tijd is om uw medicatie in te nemen. Hoe gemakkelijk is dat?

MedGemak is een aanvulling op het patiëntenportaal MijnGezondheid.net. Daarom dient u zich eerst aan te melden voor MijnGezondheid.net voordat u de app kunt registreren. Hoe u dat doet leest u in deze folder.

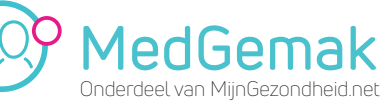

# **Regel uv eenvoudig online met de ap MedGem**

#### **Vragen?**

Bekijk de veel gestelde vragen op www.mijngezondheid.net of stel uw vraag aan één van de medewerkers in de apotheek.

"Dankzij de app MedGemak vergeet ik nooit meer mijn medicijnen in te nemen. Ik krijg een seintje als het tijd is voor mijn medicatie. Hierdoor voel ik me fitter en gaat het beter met mijn gezondheid."

⊕

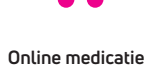

**bestellen**

**Handige inneemwekker instellen**

**Gepersonaliseerde geneesmiddelinformatie (bijsluiter) inzien**

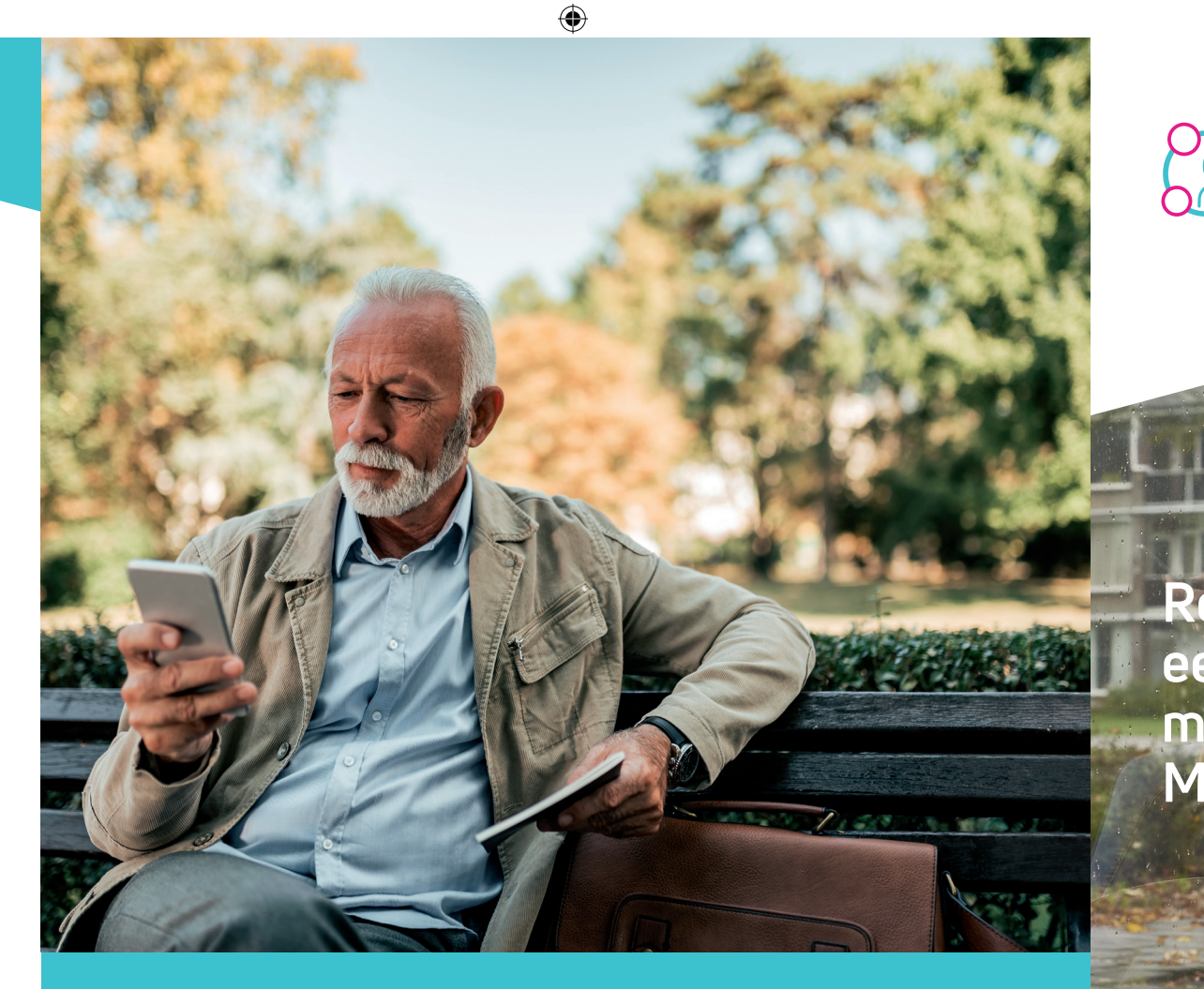

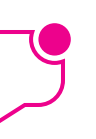

**Ontvangen van pushberichten**

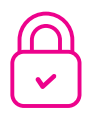

**Berichten sturen met bijlagen**

**Makkelijk en betrouwbaar**

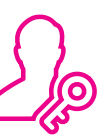

**Veilig en snel** 

**inloggen**

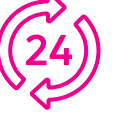

**24/7 inzicht in uw medicatie**

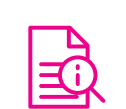

### **Wat kunt u met de app?**

MedGemak gebruikt u om uw zorgtaken online te regelen. Heeft u overdag geen tijd gehad om te bellen met uw apotheek voor uw herhaalmedicatie? Geen probleem. Met MedGemak bestelt u dit eenvoudig online waar en wanneer het u uitkomt. Maar er kan nog zoveel meer met de app. Lees hieronder welke mogelijkheden de app biedt.

*De mogelijkheden die beschikbaar zijn in de app zijn afhankelijk van wat uw zorgverlener voor u beschikbaar stelt.*

### **Uw privacy staat voorop**

Om ervoor te zorgen dat uw gegevens goed beveiligd zijn, koppelt u eenmalig via uw DigiD en het patiëntenportaal MijnGezondheid.net uw account aan de app. Daarna logt u telkens in de app in met een 5-cijferige code. Zo simpel is het!

## **Hoe logt u in?**

### **Stap 1**

#### **Aanmelden MijnGezondheid.net**

- Om te starten met MedGemak heeft u een account voor MijnGezondheid.net nodig.
- Heeft u nog geen account? Volg dan onderstaande instructies:
- 1. Vraag bij uw apotheek of u aangemeld bent voor MijnGezondheid.net.
- 2. Nadat u bent aangemeld gaat u naar www.mijngezondheid.net.
- 3. Login met uw DigiD met sms of met de DigiD app.
- 4. Accepteer de voorwaarden en privacyverklaring.
- 5. Uw aanmelding is afgerond! U kunt nu gebruikmaken van MijnGezondheid.net.

### **Stap 2**

**Download MedGemak gratis in de App Store of Google Play Store**

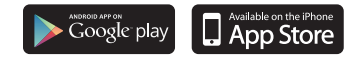

### **Stap 3**

 $\bigoplus$ 

#### **Registreer uw smartphone**

Na het downloaden van MedGemak doorloopt u het registratieproces. Hiervoor moet u eenmalig de app koppelen aan uw MijnGezondheid.net account.

#### **Volg de getoonde stappen**

• Klik op toestel registeren.

• Klik op gebruikersstatistieken verzenden en accepteer de voorwaarden.

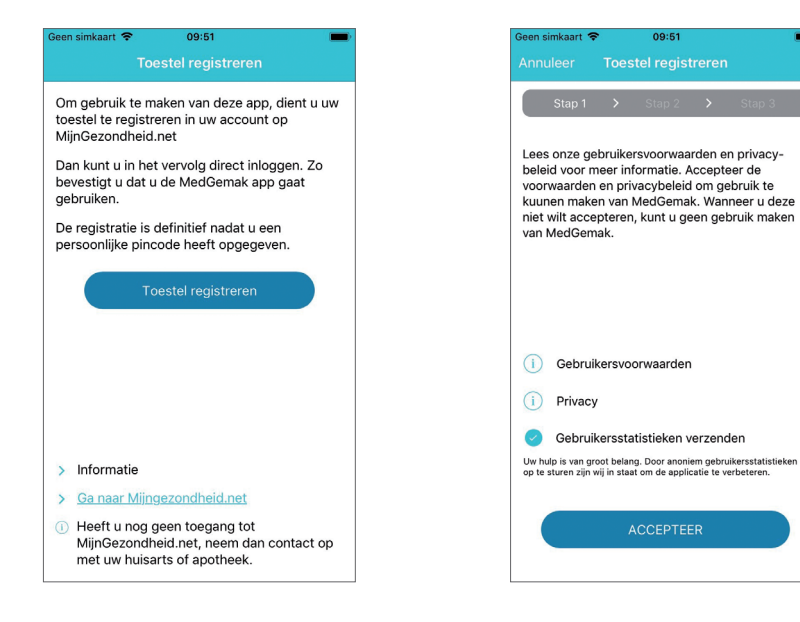

### **Stap 4**

#### **Koppelen MijnGezondheid.net account**

U wordt nu gevraagd om een activatiecode en geboortedatum in te vullen. Log hiervoor in op www.mijngezondheid.net. Gebruik hiervoor uw toestel of bijvoorbeeld uw tablet. Houdt uw toestel met MedGemak bij de hand.

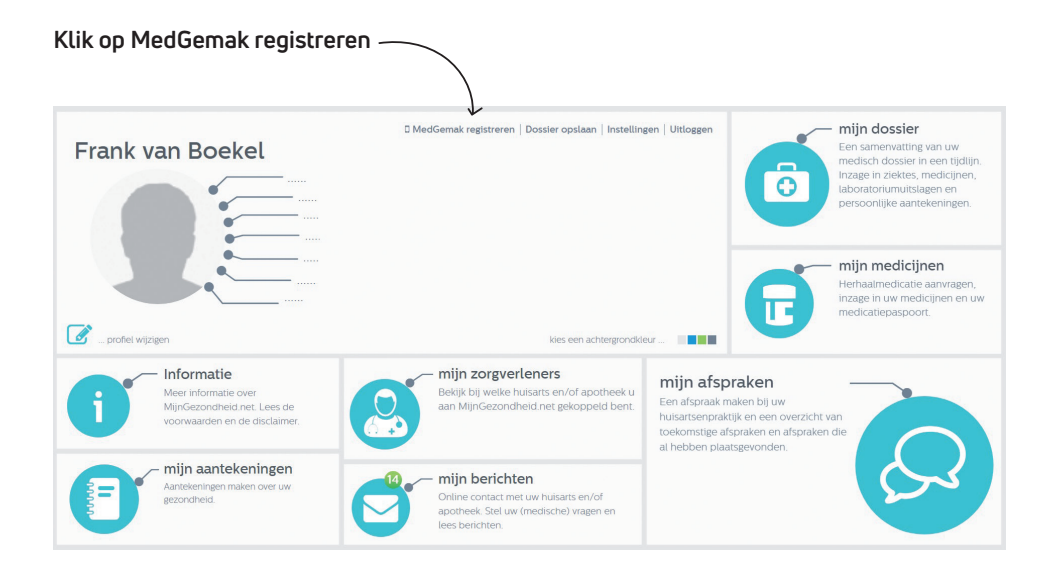

Op uw scherm verschijnt uw activatiecode en geboortedatum. Voer in MedGemak uw activatiecode en geboortedatum in en registreer uw toestel.

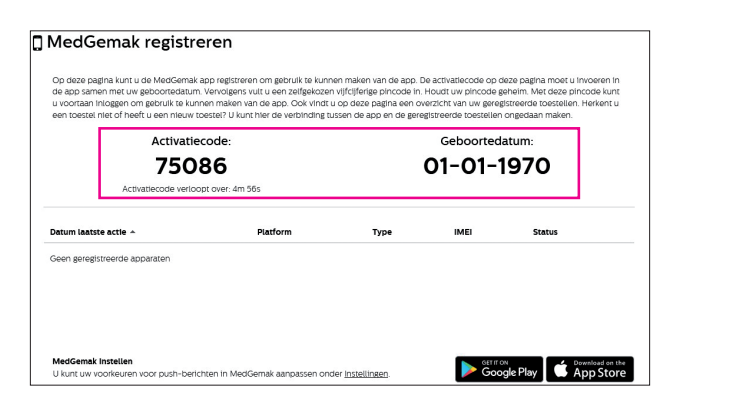

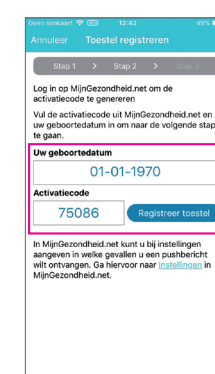

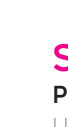

#### **Stap 5 Pincode aanmaken**

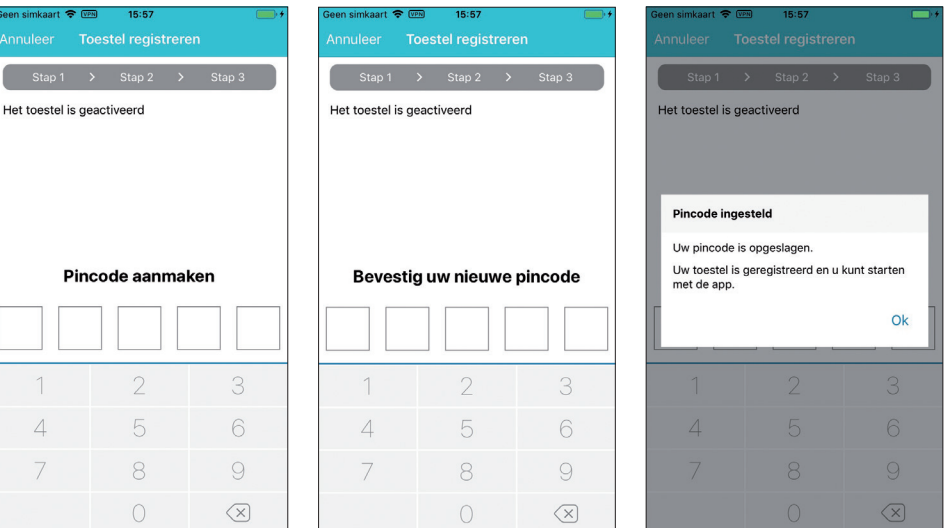

U kunt nu uw eigen pincode aanmaken waarmee u na het registeren kunt inloggen in de app. Na de eerste keer invoeren krijgt u de vraag om de code nog eens te bevestigen.

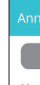

Let op! Simpele en logische inlogcodes zoals 12345 zijn niet toegestaan. U bent nu klaar om van start te gaan met MedGemak!

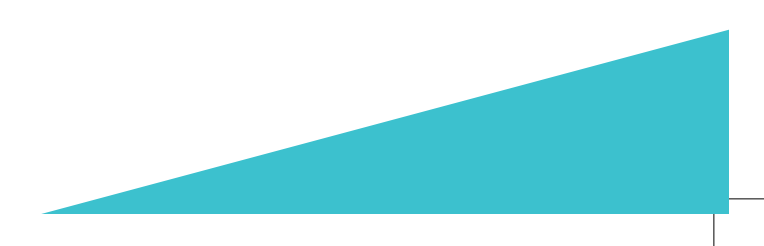

#### **Pincode wijzigen**

Na het doorlopen van het registratieproces, wordt het startscherm getoond. Indien gewenst kunt u via instellingen in het startmenu op een later tijdstip uw pincode wijzigen.